## Connecting to a compressed video site from McNeese

Last Modified on 11/27/2018 1:26 pm EST

## 1. Turn on the Polycom televisions

2. Locate the school that you wish to connect to.

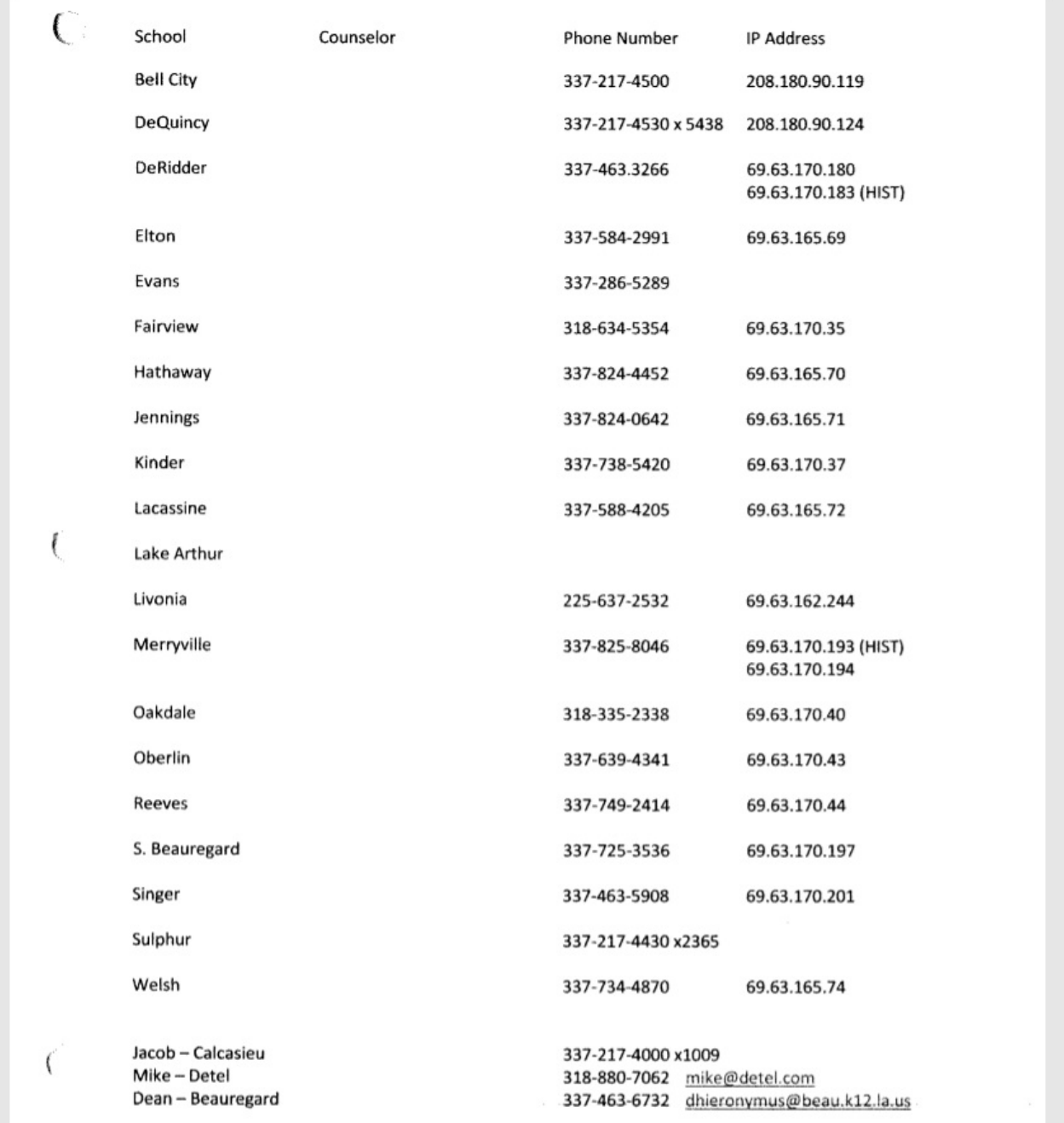

3. From the Polycom Touchscreen, dial the IP address of the school you wish to connect with